# **Dell Vostro V131**

## **Az üzembe helyezésre és a funkciókra vonatkozó információk**

## **A "Vigyázat!" jelzésekről**

**VIGYÁZAT: A VIGYÁZAT! jelzés az esetleges tárgyi vagy személyi sérülés, illetve**  $\bigwedge$ **életveszély lehetőségére hívja fel a figyelmet.**

## **Előlap és hátlap**

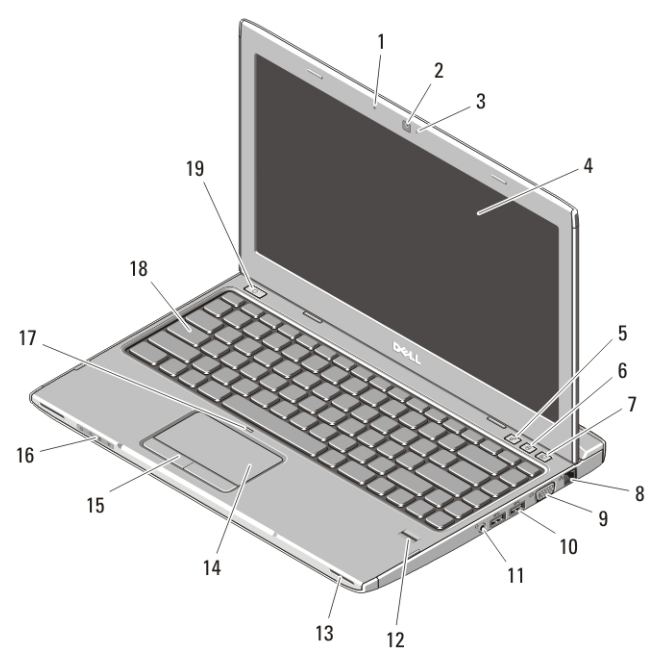

#### **1. ábra. Elölnézet**

- 1. mikrofon
- 2. kamera
- 3. Kamera állapotjelzője
- 4. képernyő
- 5. Windows Mobilközpont
- 6. Dell támogató központ

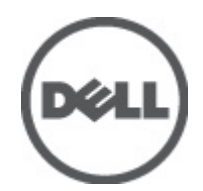

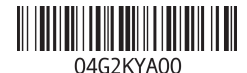

**Szabályozó modell : P18S Szabályozó típus : P18S001 2011 – 05**

- 7. Dell azonnali indítás kezelő
- 8. hálózati csatlakozó
- 9. VGA csatlakozó
- 10. USB 3.0 csatlakozók (2 db)
- 11. fejhallgató és mikrofon kombinált csatlakozó
- 12. ujjlenyomat olvasó
- 13. hangszórók (2 db)
- 14. érintőpanel
- 15. az érintőpanel gombjai (2 db)
- 16. eszközök állapotjelző fényei
- 17. érintőpanel letiltó LED
- 18. billentyűzet
- 19. bekapcsológomb

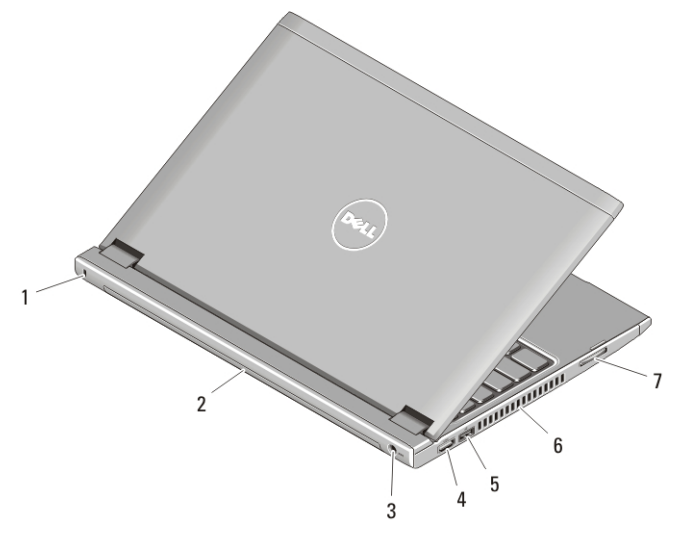

#### **2. ábra. Hátulnézet**

- 1. biztonsági kábel nyílása
- 2. Akkumulátor
- 3. tápcsatlakozó
- 4. HDMI csatlakozó
- 5. USB 2.0 cstlakozó USB PowerSharerel
- 6. hűtőventilátorok
- 7. memóriakártya-olvasó

 $\bigwedge$ **VIGYÁZAT: A számítógép szellőző- és egyéb nyílásait soha ne zárja el, a nyílásokon semmit ne dugjon be, illetve ne hagyja, hogy a nyílásokban por rakódjon le. Működés közben ne tartsa a Dell számítógépet rosszul szellőző helyen, például becsukott táskában. Megfelelő szellőzés hiányában károsodhat a számítógép vagy tűz keletkezhet. A számítógép felforrósodás esetén bekapcsolja a ventilátort. A ventilátor által keltett zaj normális, és nem jelenti azt, hogy probléma lenne a ventilátorral vagy a számítógéppel.**

## **USB PowerShare**

Az USB PowerShare funkció lehetővé teszi USB eszközök töltését, még akkor is, amikor a számítógép ki van kapcsolva vagy alvó üzemmódban van.

- Bizonyos USB eszközök nem töltődnek akkor, amikor a számítógép ki van kapcsolva vagy alvó üzemmódban van. Ebben az esetben az eszköz töltéséhez be kell kapcsolni a számítógépet.
- Ha az USB eszköz töltése közben kikapcsolja a számítógépet, az eszköz töltése leáll. A töltés folytatásához az USB eszközt csatlakoztassa le, majd csatlakoztassa vissza.
- Az USB PowerShare funkció automatikusan kikapcsol, ha az akkumulátor kapacitása 10 % alá csökken.

### **Gyorstelepítés**

**VIGYÁZAT: Mielőtt bármilyen, az ebben a fejezetben leírt eljárásba kezdene, olvassa el a biztonsági információkat, amit a számítógépéhez adtak. További gyakorlati tanácsokat a www.dell.com/regulatory\_compliance weboldalon talál.**

**VIGYÁZAT: A váltóáramú adapter minden elektromos csatlakozóaljzattal használható. A hálózati csatlakozók és elosztók azonban országonként eltérnek. Ha nem megfelelő kábelt használ, vagy a kábelt nem megfelelően csatlakoztatja az elosztóhoz vagy elektromos csatlakozóaljzathoz, az tüzet vagy a készülék sérülését okozhatja.**

**FIGYELMEZTETÉS: Amikor a váltóáramú tápadaptert lecsatlakoztatja a számítógépről, a csatlakozót fogja meg, ne a kábelt, és határozottan, de finom mozdulattal húzza meg, hogy elkerülje a kábel sérülését. Ha a váltóáramú tápadapter kábelét összetekeri, figyeljen arra, hogy kövesse az adapter csatlakozójának szögét, hogy elkerülje a kábel sérüléseit.**

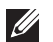

**MEGJEGYZÉS:** Az alább látható eszközök közül egyesek esetleg nem találhatók meg a csomagban, ha nem rendelte meg azokat.

**1.** Csatlakoztassa a váltóáramú adaptert a számítógép tápcsatlakozójához és a fali csatlakozóaljzathoz.

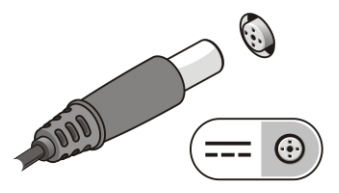

**3. ábra. Váltóáramú adapter**

**2.** Csatlakoztassa a hálózati kábelt (opcionális).

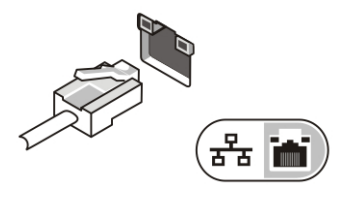

**4. ábra. Hálózati csatlakozó**

**3.** Csatlakoztassa az USB eszközöket, mint az egér vagy a billentyűzet (opcionális).

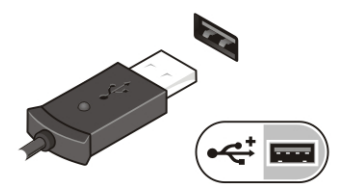

**5. ábra. USB csatlakozó**

**4.** Nyissa fel a számítógép képernyőjét, és a számítógép bekapcsolásához nyomja meg a bekapcsológombot.

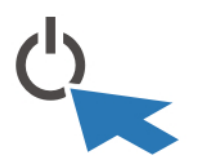

**6. ábra. Bekapcsológomb**

 $\mathscr{U}$ **MEGJEGYZÉS:** Javasoljuk, hogy mielőtt bármilyen kártyát telepít, vagy mielőtt a számítógépet dokkolóállomáshoz vagy egyéb külső eszközhöz, például nyomtatóhoz csatlakoztatja, előbb indítsa el, majd állítsa le a számítógépet.

#### **Műszaki adatok**

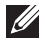

**MEGJEGYZÉS:** A kínált opciók régiónként eltérőek lehetnek. A következő műszaki adatok csupán a törvény értelmében a számítógéphez kötelezően mellékelt adatok. Ha többet szeretne megtudni a számítógép konfigurációjáról, kattintson a **Start** → **Súgó és támogatás** menüpontra, és válassza a számítógép adatainak megtekintését.

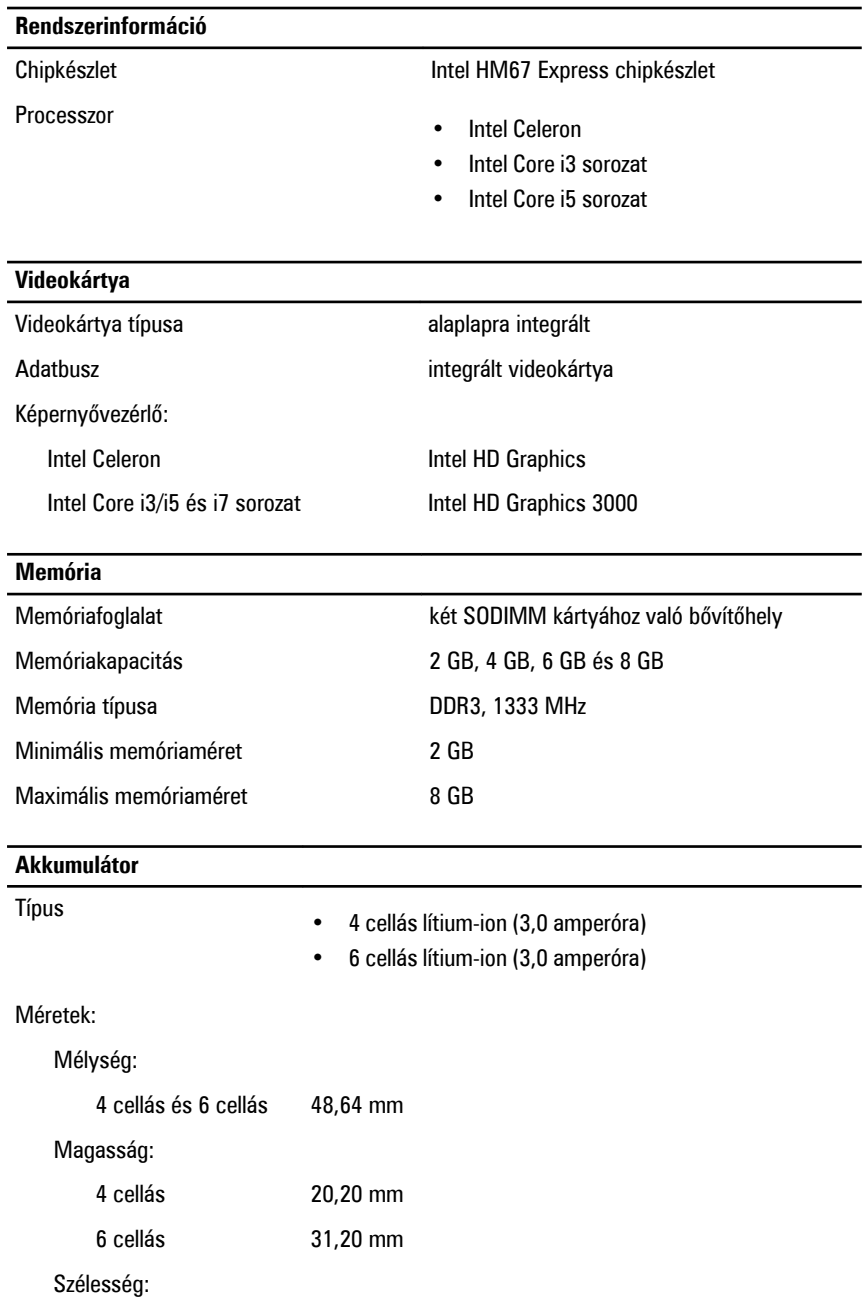

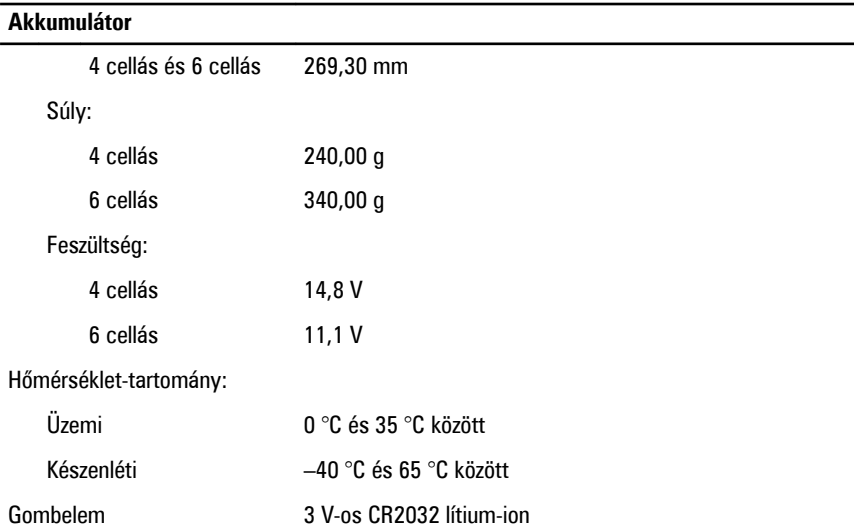

#### **Váltóáramú adapter**

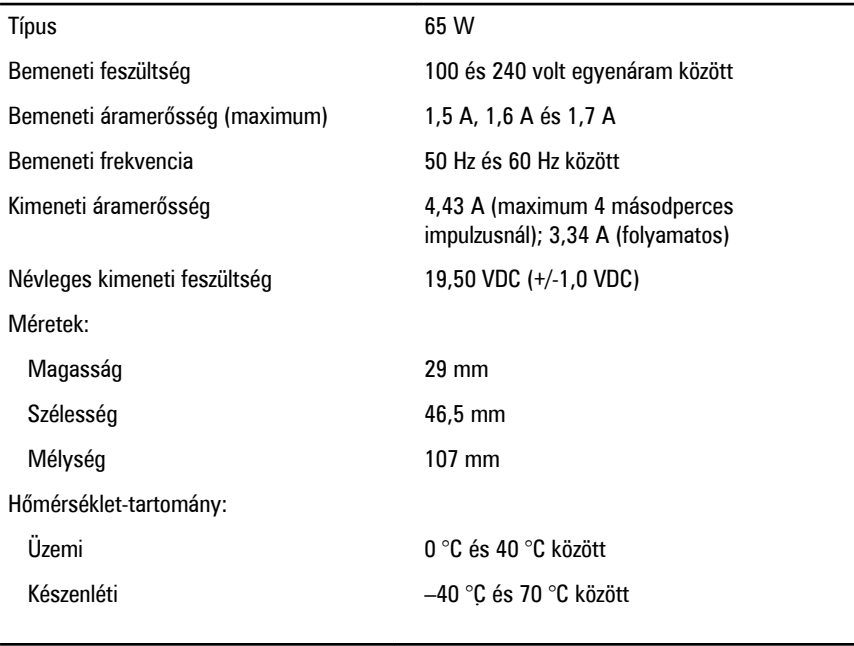

### **Fizikai jellemzők**

Magasság (egy WLED panellel) 15,5 mm és 21 mm között

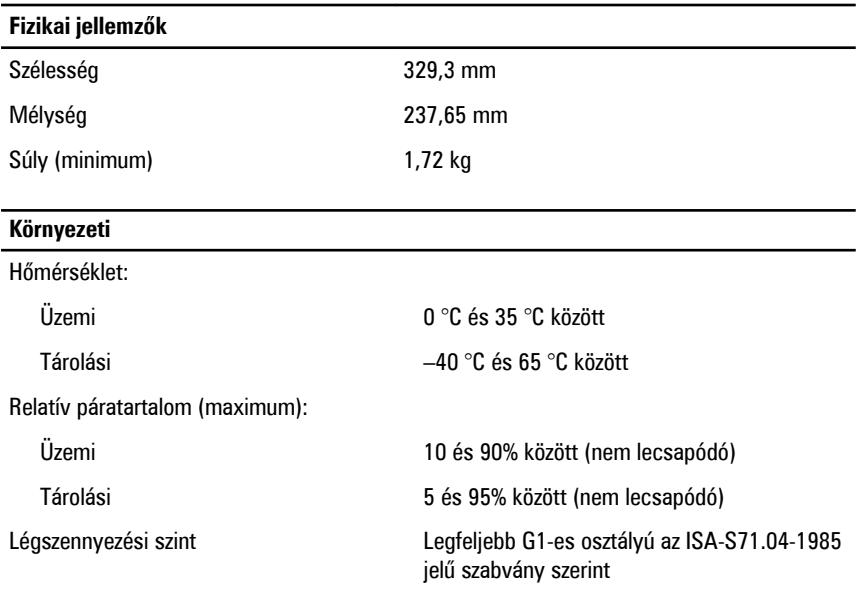

#### **További információk és források keresése**

Tekintse meg a számítógéphez mellékelt, a biztonságos használattal és a vonatkozó előírásokkal kapcsolatos dokumentumokat, továbbá az előírásoknak való megfelelőséggel kapcsolatos **www.dell.com/regulatory\_compliance** weboldalt, ha többet szeretne megtudni a következőkről:

- Bevált biztonsági gyakorlatok
- Szabályozó tanúsítvány
- Ergonómia

Az alábbiakra vonatkozó bővebb információért lásd a **www.dell.com** weboldalt.

- Garancia
- Szerződési feltételek (csak USA)
- Végfelhasználói licencszerződés

#### **A dokumentumban közölt információk külön értesítés nélkül is megváltozhatnak.**

#### **© 2011 Dell Inc. Minden jog fenntartva.**

A Dell Inc. előzetes írásos engedélye nélkül szigorúan tilos a dokumentumokat bármilyen módon sokszorosítani.

A szövegben használt védjegyek: a Dell™, a DELL logó, a Dell Precision™, a Precision ON™, az ExpressCharge™, a Latitude™, a Latitude ON™, az OptiPlex™, a Vostro és a ™Wi-Fi Catcher™ a Dell Inc. védjegye; az Intel®, a Pentium®, a Xeon®, a Core™, az Atom™, a Centrino és a ®Celeron® az Intel védjegye vagy bejegyzett védjegye az USA-ban és más országokban. Az AMD® bejegyzett védjegy, az AMD Opteron™, az AMD Phenom™, az AMD Sempron™, az AMD Athlon™, az ATI Radeon és az™ ATI FirePro™ az Advanced Micro Devices, Inc. védjegye. A Microsoft®, a Windows®, az MS-DOS®, a Windows Vista®, a Windows Vista start gomb és az Office Outlook® a Microsoft Corporation védjegye vagy bejegyzett védjegye az USA-ban és/vagy más országokban. A Blu-ray Disc™ a Blu-ray Disc Association (BDA) védjegye, amely licencszerződés keretében használható lemezek és lejátszók számára. A Bluetooth® a Bluetooth® SIG, Inc. védjegye, amelyet a Dell Inc. licencszerződés keretében használ. A Wi-Fi® a Wireless Ethernet Compatibility Alliance, Inc. bejegyzett védjegye.

A dokumentumban egyéb védjegyek és védett nevek is szerepelhetnek, amelyek a védjegyet vagy nevet bejegyeztető cégre, valamint annak termékeire vonatkoznak. A Dell Inc. kizárólag a saját védjegyeiből és bejegyzett neveiből eredő jogi igényeket érvényesíti.